## Reading a Checkpoint File

Path to checkpoint file: If you check "yes" browse for a previously checkpointed file then click "read checkpoint file". Users should see the message "Checkpoint file read successfully".

Once a checkpoint file has been loaded successfully, certain options will be greyed out which cannot be changed across checkpoints.

Please consult the guide on checkpointing to learn how to use checkpoints effectively on our YouTube channel: https://www.youtube.com/channel/UCnftdepWN2iAt\_hz8s2WhQg

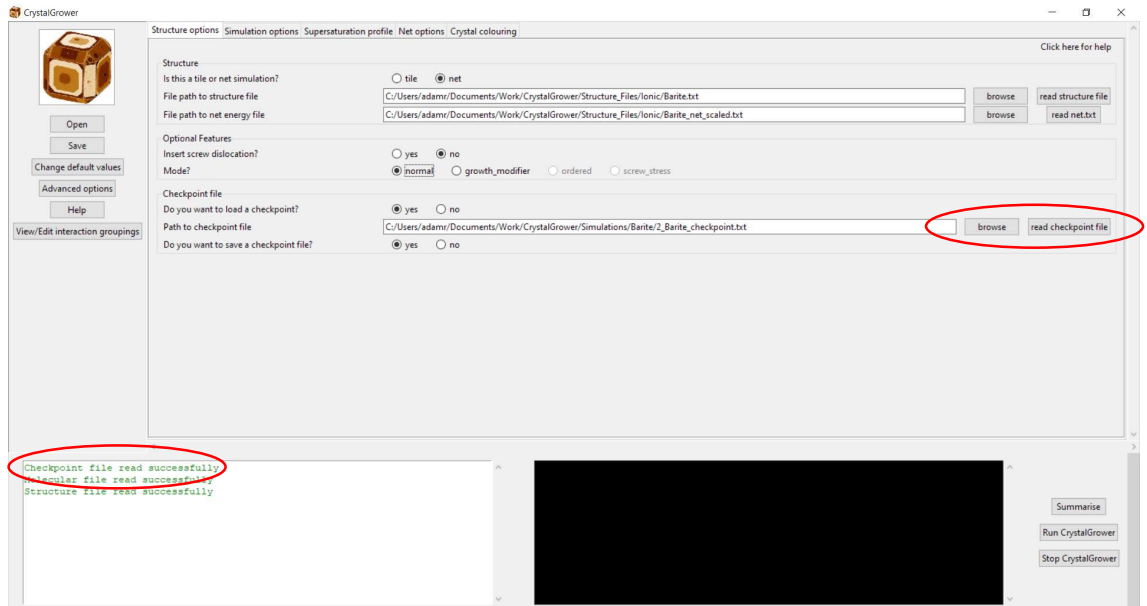